Process for Parents and Students to access STAAR Results in the Parent Portal:

1. Visit the following website: <https://texasassessment.gov/staar/families/>

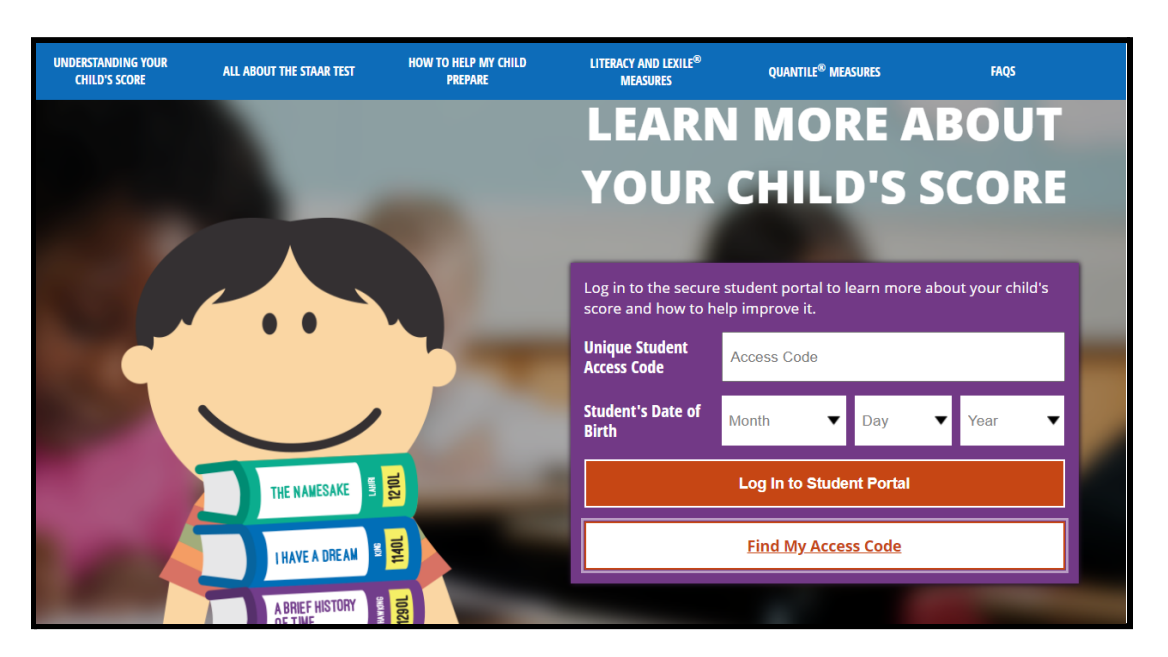

- **\*\*You will need to have the following information to look up your child's access code:**
	- **- Birth Date**
	- **- Social Security Number**
- 2. Click on 'Find My Access Code'
- 3. Provide the information required and click Go.

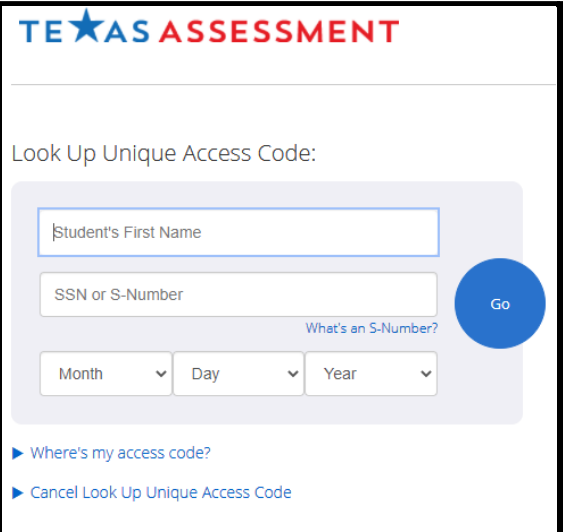

4. You will be directed to a new screen where you will see the access code and student's date of birth. You can write down the access code for future reference. Click Go again.

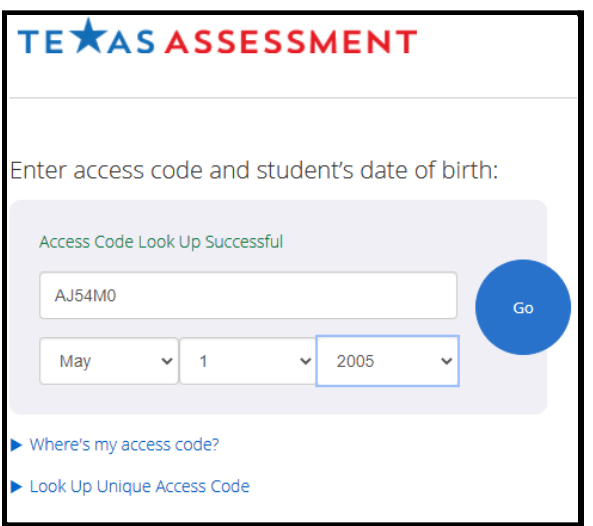

You now have access to your child's STAAR assessment history and information.